# THE STEM AMBASSADOR PROGRAMME IN YOUTH AND COMMUNITY GROUPS

Did you know there are thousands of volunteers in Scotland available to support young people with a range of STEM activities in community settings?

STEM Ambassadors are people working or studying in a STEM field, that are PVGchecked by STEM Learning, who give up their time to help demonstrate the value of STEM subjects and careers.

STEM Ambassadors can join STEM events and activities with young people inperson or virtually. They can also support youth/community group leaders with activity ideas, creating resources, or increasing their confidence and understanding of a topic they will be delivering to young people.

#### Finding a STEM Ambassador

Whatever kind of support you're looking for, making use of STEM Ambassadors happens through the STEM Learning website. You can advertise your own activity/support ideas for STEM Ambassadors to express their interest in, or browse the Offers of activities they are advertising to you. Find out more about Offers in the attached guidance.

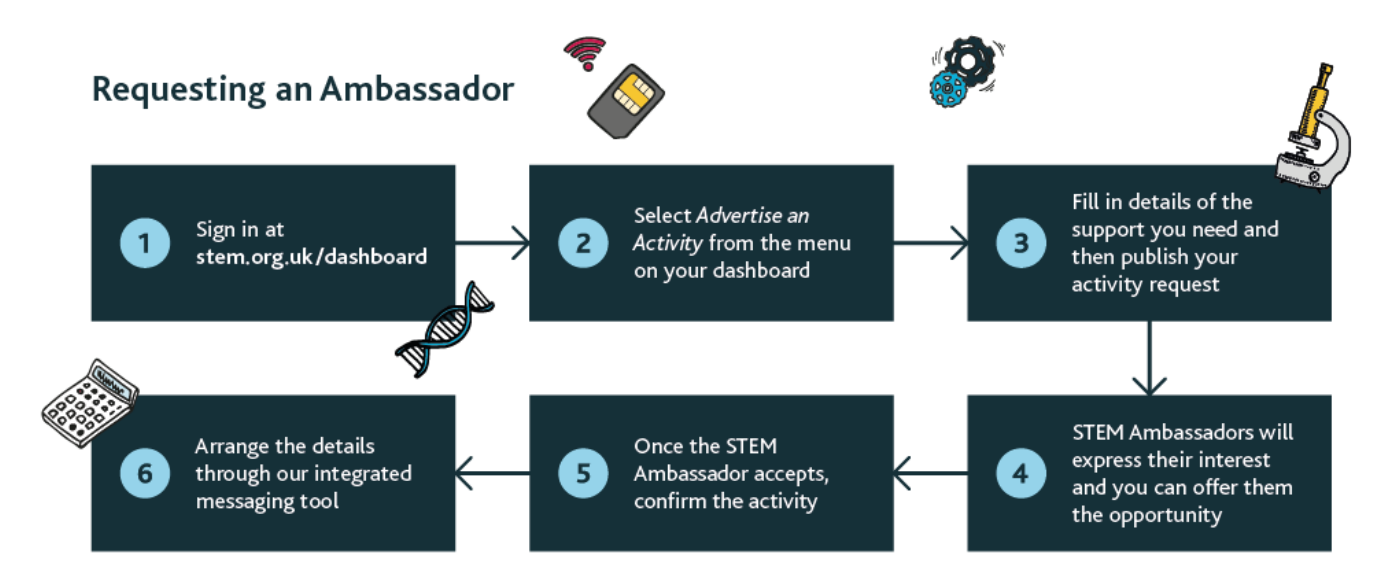

For more information about how our volunteers can support you please check out the attached handbook, head to the **STEM [Learning](https://bit.ly/Community_Youth_Groups) website**, or get in touch with Ewa Monteith-Hodge at [ewa.monteith-hodge@sserc.scot](mailto:ewa.monteith-hodge@sserc.scot)

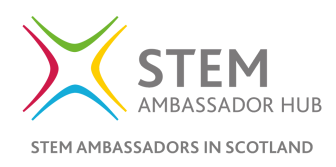

# GETTING STARTED WITH STEM AMBASSADOR OFFERS

# **A GUIDE FOR YOUTH GROUP LEADERS**

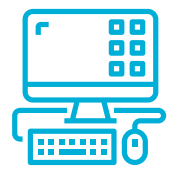

### **Sign in**

Sign in to your [account](https://www.stem.org.uk/user?destination=dashboard), click "Offers" and "Browse offers".

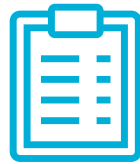

# **View Offers**

Results can be filtered by distance, age group, and area of expertise.

Click on any Offer for more details.

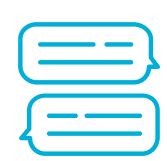

#### **Arrange an Offer**

If you see an Offer you're interested in, send a message to introduce yourself, and click "Express Interest".

The Ambassador will confirm their Offer to you by accepting or declining.

 $\sim$   $-$ 

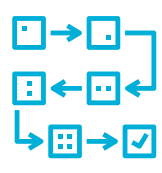

#### **Create an Activity**

If accepted, you need to "Create an Activity" which will record this Ambassador engagement for your group.

Click on "My Offers" on your dashboard and select the relevant offer. Click into the messaging box at the bottom of the page and select "Create an Activity".

The Offer is now converted into an Activity. Some information will already populated - complete the rest of the details.

Click on "Create Activity" to finalise the activity.

The Ambassador confirms by accepting the activity.